### Welcome, Bienvenidos, Willkommen,ようこそ

# **Appalachian State University**

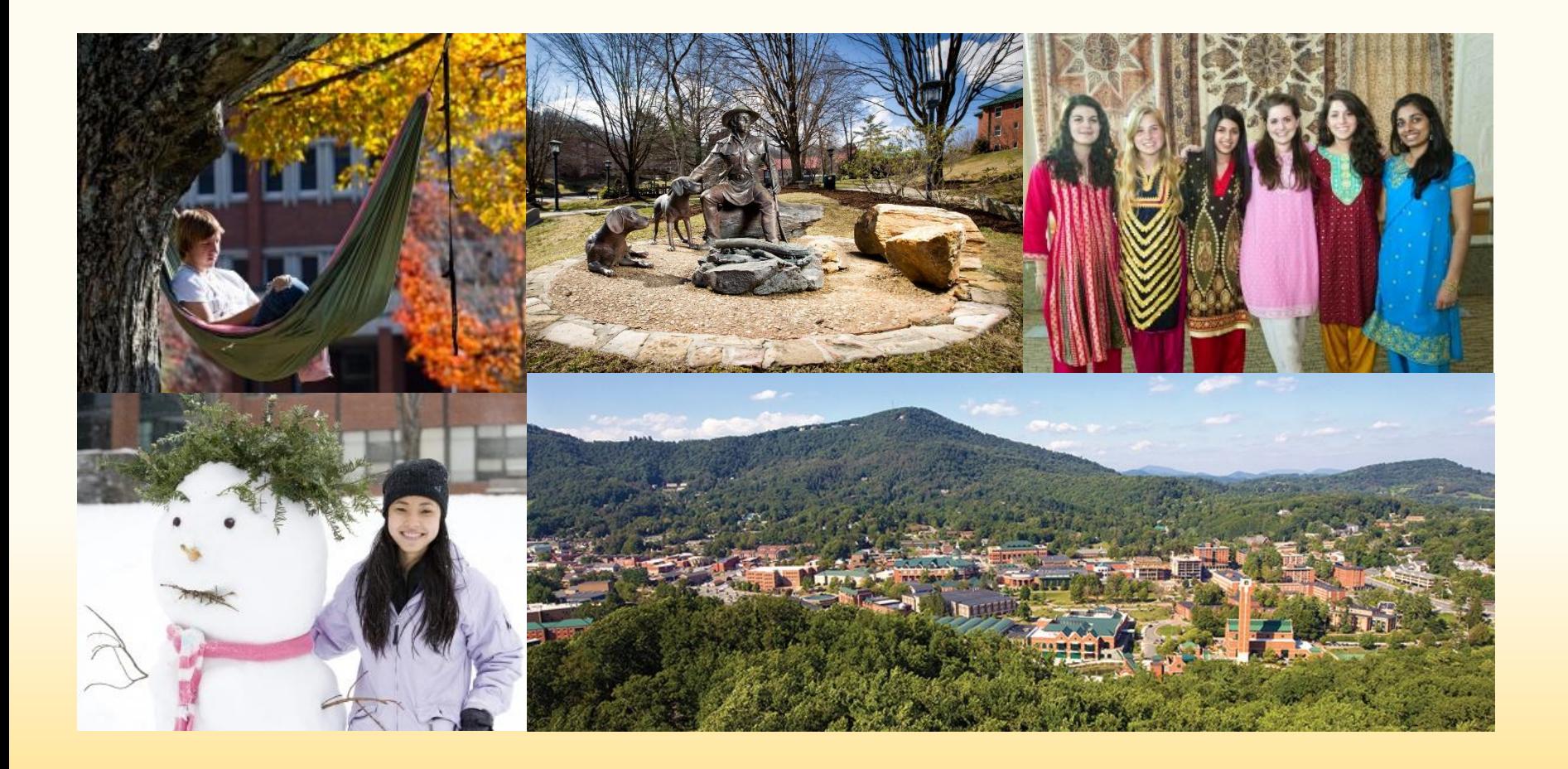

## Agenda

- **•AppalNet appalnet**
- •Registering for classes
	- •Full-time status requirement
	- •Where to find course descriptions
	- •Where to find course timetables
	- •How to register for classes
	- •Registration error messages
	- •Requesting permission to get into classes
- •Textbook Rentals
- •Final transcript
- •Questions

## Using Your AppalNet Account

- Check Email make sure you check and READ messages in your App State email every day!
- Access Your Student Account review your App State bill (including insurance bill, library late fees, health center fees, etc.)
- Registration last day to add classes to your schedule is January 23
- Print class schedule
- Request transcript

### Registration Requirements Full-Time Status

- •Undergraduate  $= 12$  hrs.
- •Graduate  $= 9$  hrs.
- •Combination of undergraduate AND graduate courses= 12 hrs.

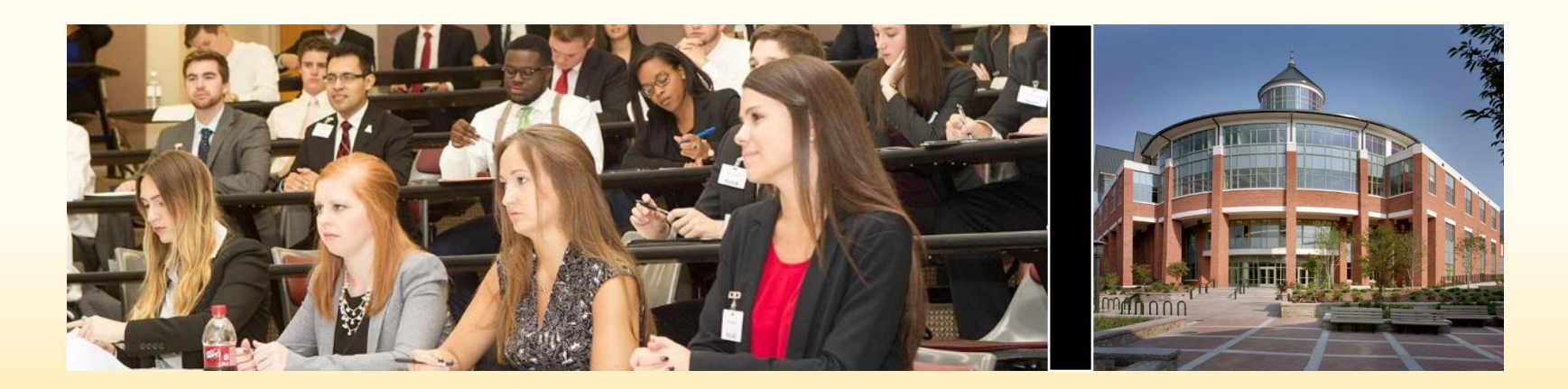

### Course Descriptions

Link to course descriptions. This will take you to the graduate and undergraduate bulletins where you can look up course descriptions and prerequisites/requirements for each class. <https://registrar.appstate.edu/resources>

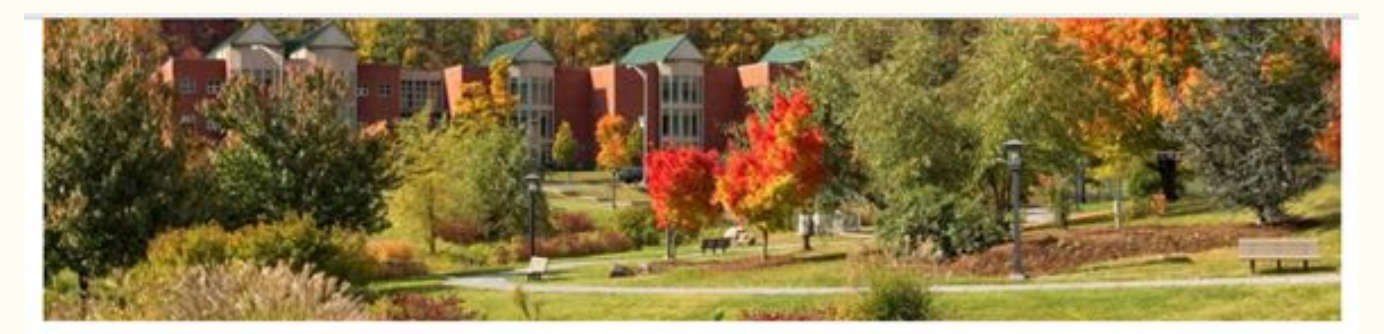

#### **Class Schedule Search**

Search for Classes by TermiP Search UNC Online Classes@

#### **Quick Links**

- Academic Calendar
- · DegreeWorks#
- · University Bulletins P
- Transcripts
- $-FAQ$
- · Readmission
- NC Residency
- · Tuition Surcharge
- $\bullet$  Forms
- · Office Directory
- · Customer Service Survey #

 $\sqrt{C}$ 

- · UNC Online#
	-

#### **Upcoming Events**

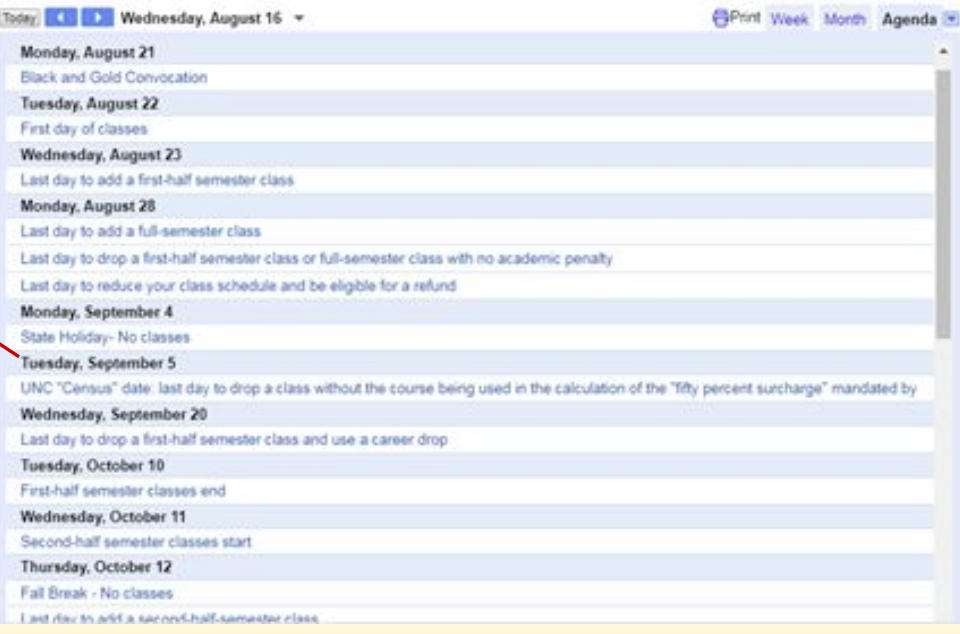

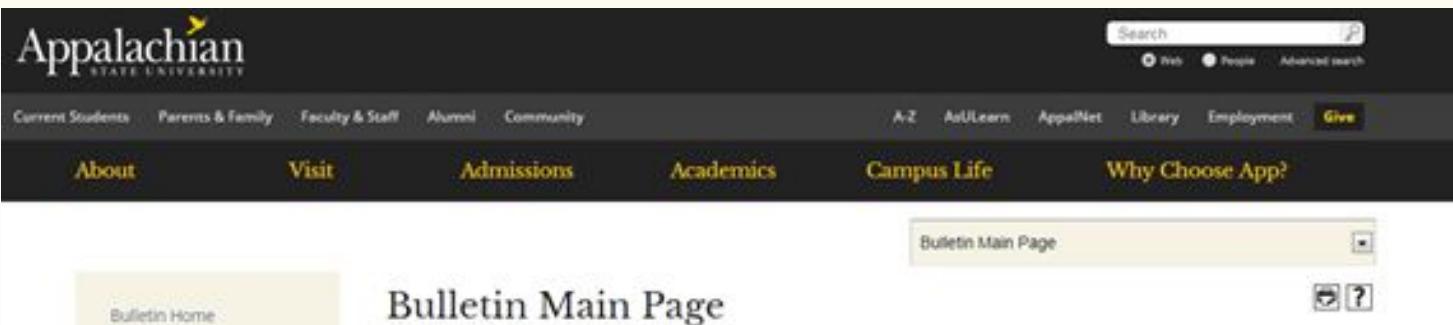

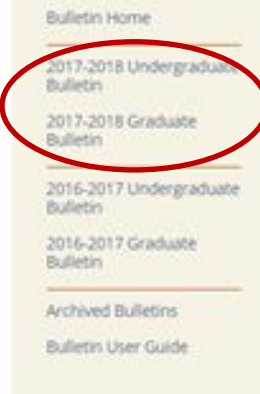

#### Welcome to the NEW Appalachian State University Bulletin

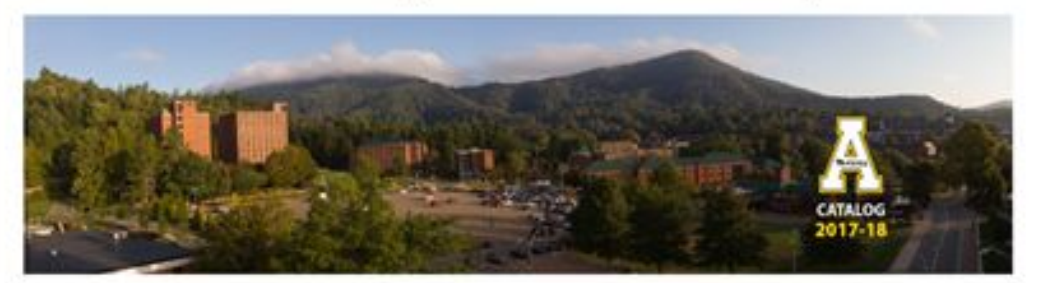

#### Exciting changes have been made to the University Bulletins!

The Undergraduate and Graduate Bulletins have transitioned to a new software, Acalog. The University Bulletins are now web-based and contain a number of features, including advanced search options, intuitive navigation, and interactive course descriptions and programs.

Choose the Undergraduate or Graduate Bulletin on the left or in the drop-down above to explore the new features.

### Course Timetables

• Link to course timetables. Be sure to select the appropriate semester from the drop down menu and search my major. [https://bannerweb.appstate.edu/pls/PROD/bwckschd.p\\_dis](https://bannerweb.appstate.edu/pls/PROD/bwckschd.p_disp_dyn_sched) dyn sched

#### Appalachian

#### Class Schedule Search

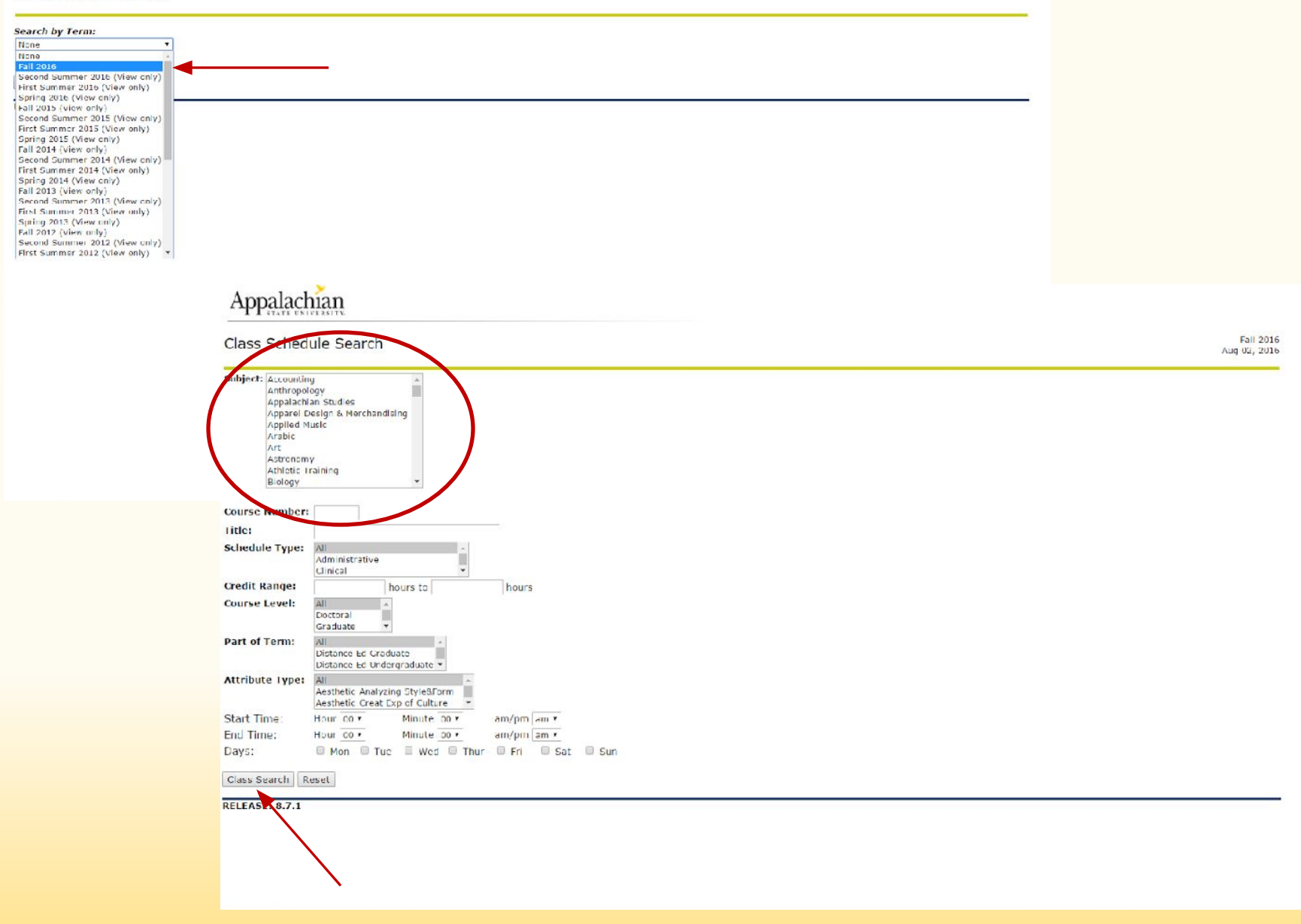

EXIT

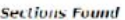

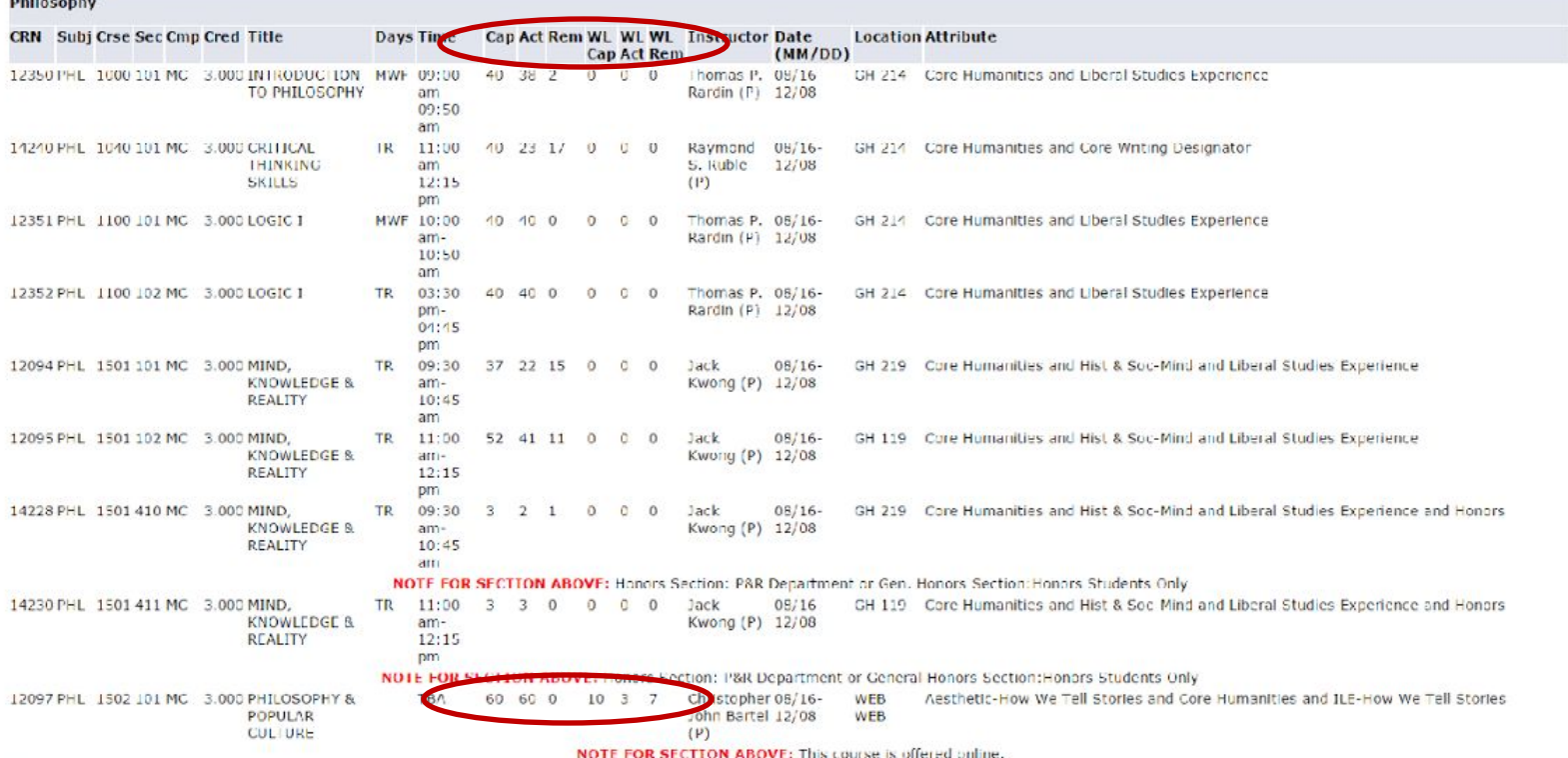

Cap: Number of seats in the class Act: Number of students actually enrolled Rem: Number of seats remaining WL Cap: Number of spaces available for waitlisting WL Act: Number of students already waitlisted WL Rem: Number of waitlisted spaces remaining

### Web Registration System (WRS) Tutorial

- •The WRS tutorial will take you step by step through the App State course registration process.
- The tutorial also has registration tips and a detailed list of common registration errors.

http://www.registrar.appstate.edu/registration/wrstutorial.html

\*Please note that you cannot register yourself for courses that have any type of prerequisite.

### Why can't I get into a class? Registration Error Messages

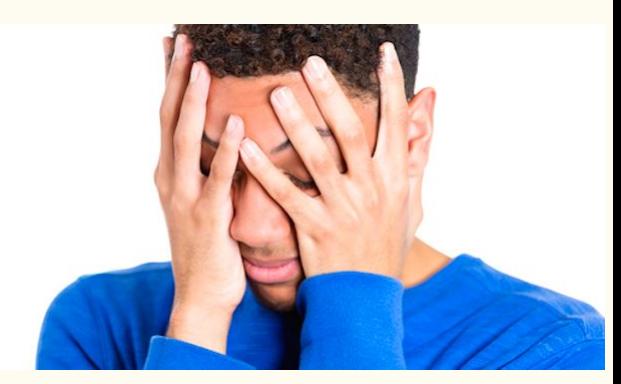

You may not be able to register for the class you want because:

- You do not have the prerequisite or test score required 1.
- $2.$ The course is full
- $3.$ The course is restricted to a specific group of students
- The course has a time conflict with one of your other 4. classes

\*Please check the graduate/undergraduate bulletin for prerequisites or the course timetable for seat availability.

### What can I do about this?

- Check for any notes under the course listing. These may explain why you cannot register for the course.
- •If the course is full and has waitlist capabilities, you may add yourself to the waitlist.
- •If you believe that you DO meet the prerequisite for the course or have the skills necessary for the course, please contact the course instructor or attend the first class meeting and bring a copy of your transcript.
- •If you really want to take a course that is full, contact the course instructor or attend the first class meeting and bring a copy of your transcript.

### Talking to Professors – how to ask permission to register for a class

- You may email the course instructor or visit them during office hours to ask for permission to add their class.
- Arrive early and sit in on the first day of class; speak to the instructor before the class begins OR immediately after the class is over to ask for their permission to add their class.
- Do not be afraid to ask! Professors are willing to work with you.

\*If you receive permission from an instructor to enroll into a course that requires our help, you must provide email or written verification from the instructor.

### Walk-In Advising Times

When: Friday, August  $18<sup>th</sup> 10:00AM - 12:00PM$ 

Location: Office of International Education & Development Suite 321, Plemmons Student Union

### Add/Drop Period

- •Drop/add period---first 5 days of the semester
- You may adjust your schedule without penalty through midnight on August 28, but do not wait until the last minute to make changes.
- •If you need our office to add courses for you, you must submit your request no later than noon on Friday, August 25.
- You may add and drop courses online using AppalNet
- •DO NOT SIMPLY STOP GOING TO CLASS. If you do not officially drop a course, you will receive a failing grade (F).
- •Do not drop a class unless you have a replacement or you have 12 semester hours (9 hours for graduate students) without the class.

### Textbook Rentals

- Textbook rentals are available to all undergraduate students.
- Textbook rentals are not available to graduate students.
- The cost is \$144 per semester, however, some professors may require you to purchase an additional book that is not available to rent (you will pay out of pocket for these items).
- Buying your textbooks may be more expensive than renting them.

### Final Transcript

- Please review and sign the Request for Official Transcript form and turn it in at the end of this session.
- We must have this to obtain your official transcript which we will give to your home university at the end of the semester.
- If you wish to have a copy for your own records, you must submit an online request through your AppalNet account.

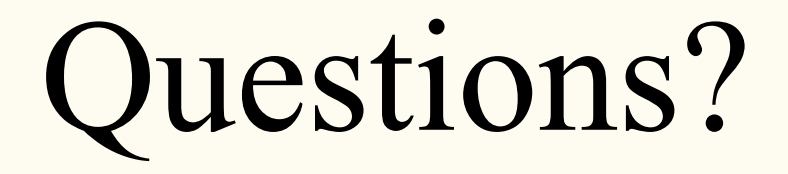